Sébastien Lafontaine Version 1.0.1 07/02/2018 Angular<sub>IS</sub>

## **1° Les préparatifs avant la fête**

Bonjour à tous, aujourd'hui on se retrouve pour un petit tutoriel simple et rapide sur AngularJS. Celui-ci va nous permettre de créer un petit pense bête qui s'exécutera dans votre navigateur web.

## Liste des choses à faire

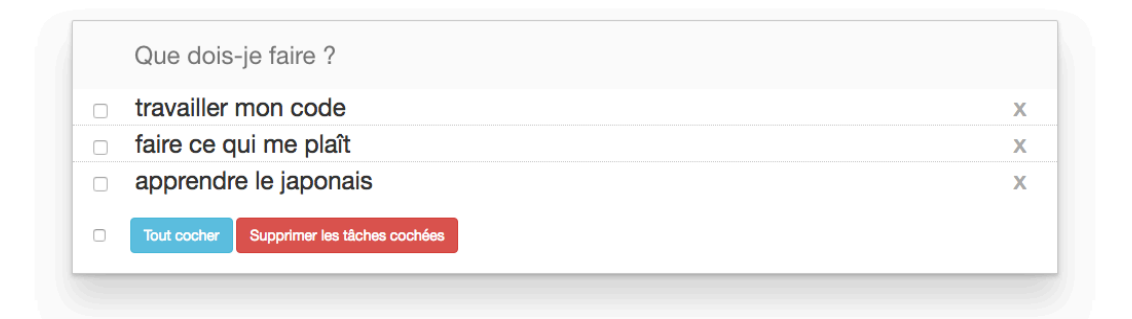

Pour pouvoir arriver à se résultat rassurez-vous il n'y aura rien de bien compliqué. Tout d'abord nous allons structurer notre page **HTML** qui va contenir notre controller, notre style **CSS** avec du **BOOSTRAP** et l'**ANGULAR**.

Pour bien commencer il vous faudra créer un petit dossier pour votre projet dans lequel vous aller ajouter 3 autres sous dossier et votre index.html (que nous verrons plus tard). **assets** : dans lequel vous mettrez toutes les ressources externes (images, vidéos, etc...) ainsi que l'angular.

**controllers** : qui comme son nom l'indique stockera nos controller. styles : dans lequel nous déposerons le css, ce css http://demo.tutoriel-angularjs.fr/uploads/todoList/web/css/style.css

Voilà nous avons notre petit dossier prêt à être rempli.

## **2° Les framework ou la magie d'être aidé**

Pour commencer à insérer le code venant de nos gentils amis framework, nous allons devoir leur aménager un hangar. Cette zone de dépôt c'est notre fameux index.html.

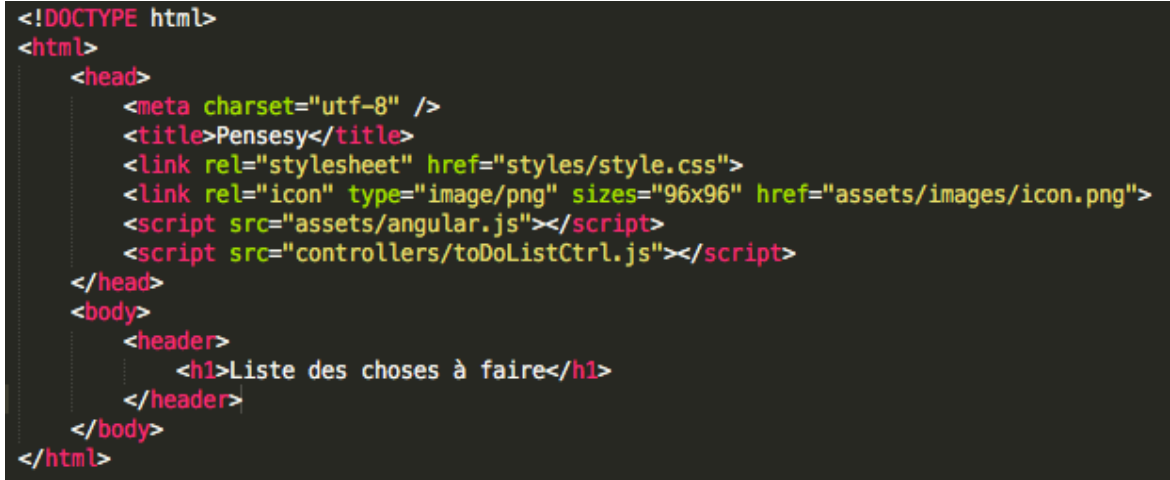

Voilà à quoi ressemble notre fichier index html, il est composé de :

**<meta charset="utf-8"** /> : balise qui s'occupe des syntaxes spécifiques (é, è).

**<title>Pensesy</title>** : nos balises titre que vous pouvez bien sûr personnifier.

**<link rel="stylesheet" href="styles/style.css">** : notre style css avec le même chemin d'accès que je vous ai spécifié auparavant.

```
<link	rel="icon"	type="image/png"	sizes="96x96"
href="assets/images/icon.png"> : la mise en place d'un icone pour notre onglet de
navigateur web.
```

```
<script src="assets/angular.js"></script> : notre fameux angularJS que vous allez
aller chercher à cette adresse
https://ajax.googleapis.com/ajax/libs/angularjs/1.3.12/angular.js
et copier/coller dans votre dossier.
```
<script src="controllers/toDoListCtrl.js"></script> : et nous voilà rendu avec notre controller qui nous intéressera très vite.

**3° Un controller pour les contrôler tous**

Tiens c'était rapide ça ! Alors on commence doucement par se rendre dans le controller que nous avons créer et on va enfin pouvoir lui placer quelques lignes.

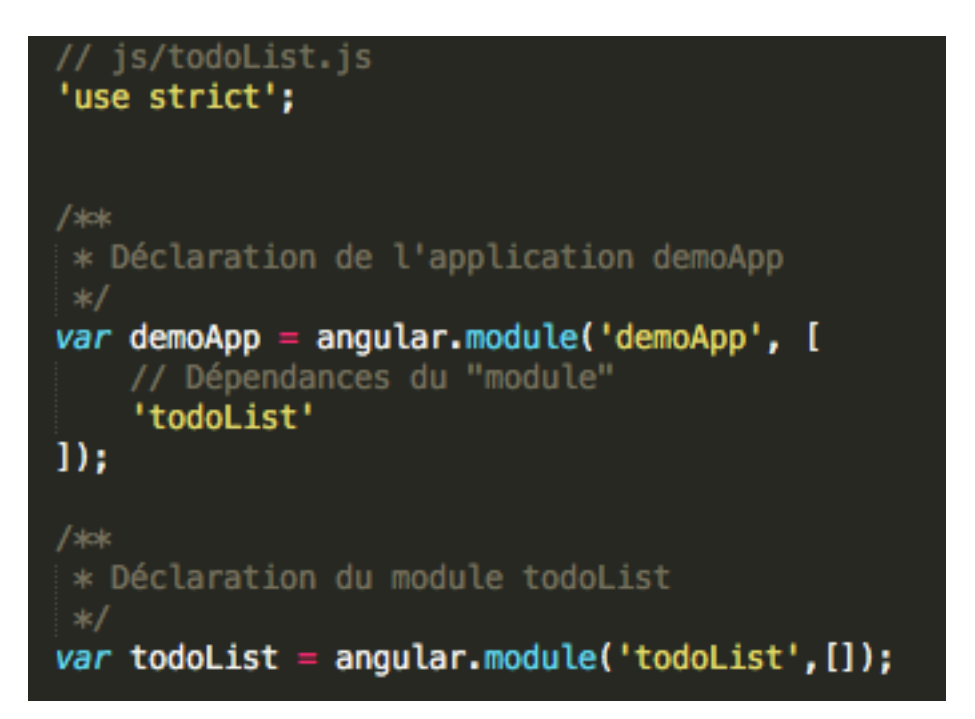

Alors quelques points de détaille sur ce que nous avons fait :

**use strict';** : le strict permet d'éviter les variables globales en javascript qui sont fortement déconseillées.

**var demoApp = angular.module('demoApp', ['todoList']);** : ici une déclaration de notre application 'demoApp' que vous pouvez bien entendu modifier si vous le souhaitez.

**4° Joindre les deux bouts**

Ici aucune raison d'avoir du mal à quoi que se soit. Nous allons retourner dans notre hangar html afin de spécifier où garer nos modules.

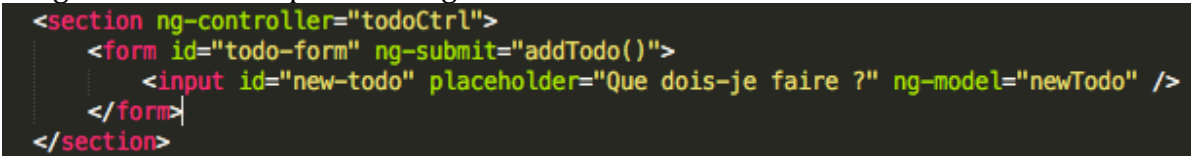

Et voilà une magnifique place pour notre controller.

Grâce à notre balise <section> nous avons ciblé la place dans laquelle notre controller allait agir. Puis nous allons ajouter au fur et à mesure les différents éléments qui nous intéressent. 

Par exemple un <form> pour avoir notre zone pour écrire les nombreuses choses (ou pas) que nous aurons à faire.

**ng-model="newTodo"** : ajouter des variables dans le scope qui lui est associé ici il est question du **ng-controller='todoCtrl'**.

**ng-submit="addTodo()"** : déclenche une fonction lorsque la condition est remplie, ici il s'agit d'appuyer sur entrer pour ajouter notre chose à faire.

Ensuite toujours dans les balises <section> nous allons insérer un <article> comme cidessous. 

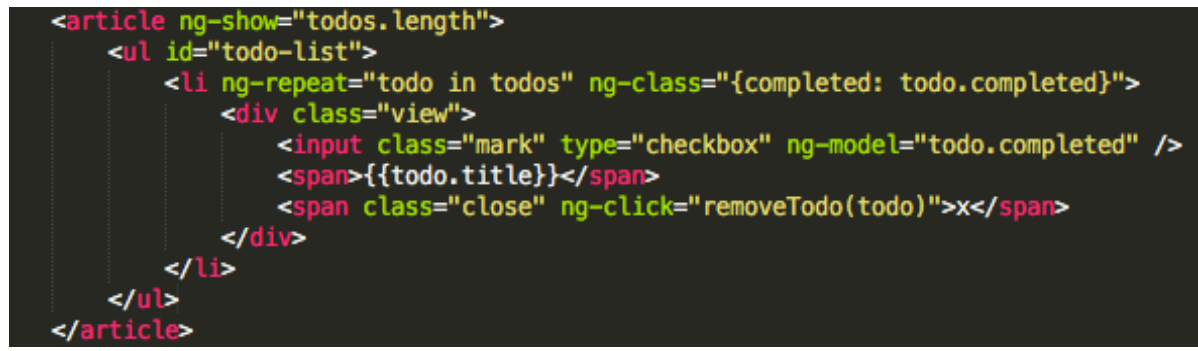

**ng-class="{completed: todo.completed}"** : cela nous permet d'attribuer une classe à une balise selon une certaine condition. Ici il est question de la balise <li> qui obtient le  $todo.compileted == true.$ 

**ng-click="removeTodo(todo)"** : similaire au **onclick** de HTML il permet d'exécuter une fonction après un clique. C'est pas plus compliqué.

**ng-show="todos.length"** : elle, elle s'occupe d'afficher un élément si et seulement si la condition todo.length == true. En d'autres termes <article> ne s'affiche que lorsqu'il y a une chose à faire au moins.

Puis pour conclure avec le html, on insère les différents boutons pour, cocher, supprimer les taches déjà effectuées.

<input class="mark" type="checkbox" nq-model="todo.completed" /> <span>{{todo.title}}</span> <span class="close" ng-click="removeTodo(todo)">x</span>

Et voilà une petite vue d'ensemble de notre index.html, mais c'est de toute beauté !

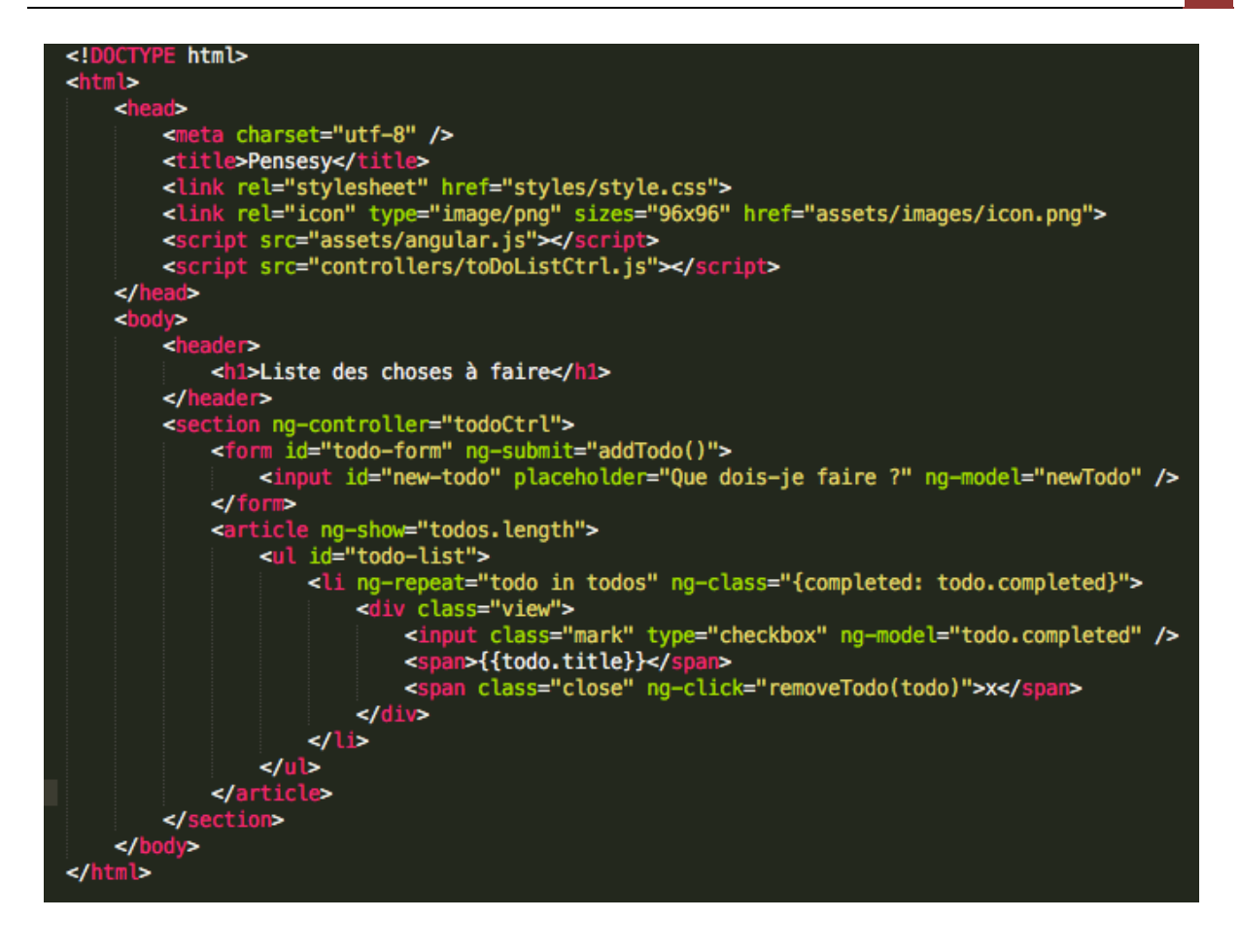

## **5° Retour vers le controller Marty !**

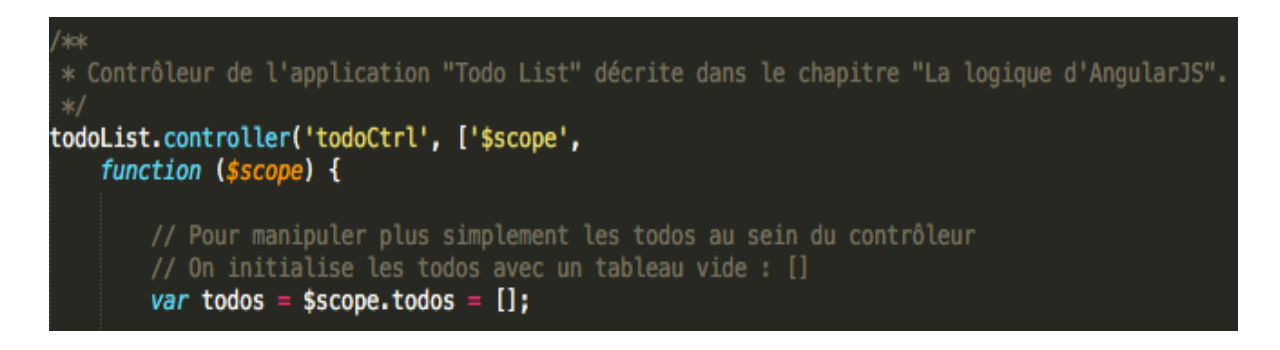

Voilà pour un petit début dans le controller et toujours dans notre 'todoList' nous allons ajouter le code qui suit.

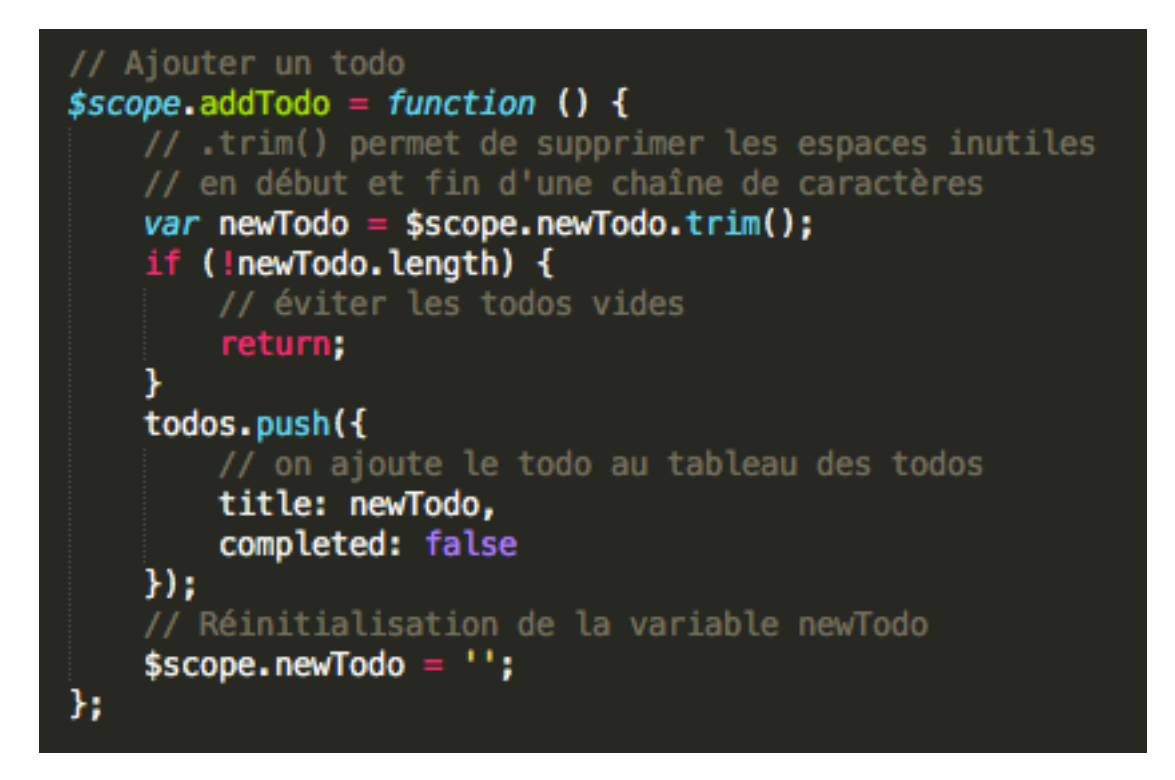

**\$scope.addTodo** = function  $\iint$  : Je déclare ma fonction comme une des propriétés du scope, ce qui permettra à AngularJS de la retrouver lorsqu'elle sera appelée.

**todos.push({** : On ajoute un 'todo' au tableau des 'todos'. Il s'agrandit à chaque entré de valeur.

« Et attention en exclusivité live this is ..... TWO-WAY DATA BINDING (son de trompette) »

Tout ca pour simplement vous dire que l'on peut lire et modifier les variables qui sont dans le scope.

**var newTodo = \$scope.newTodo.trim():** : on lit d'abord puis on crée le nouveau 'todo'.

**\$scope.newTodo** = "; : et là paf, on la modifie pour remettre à zéro le champ.

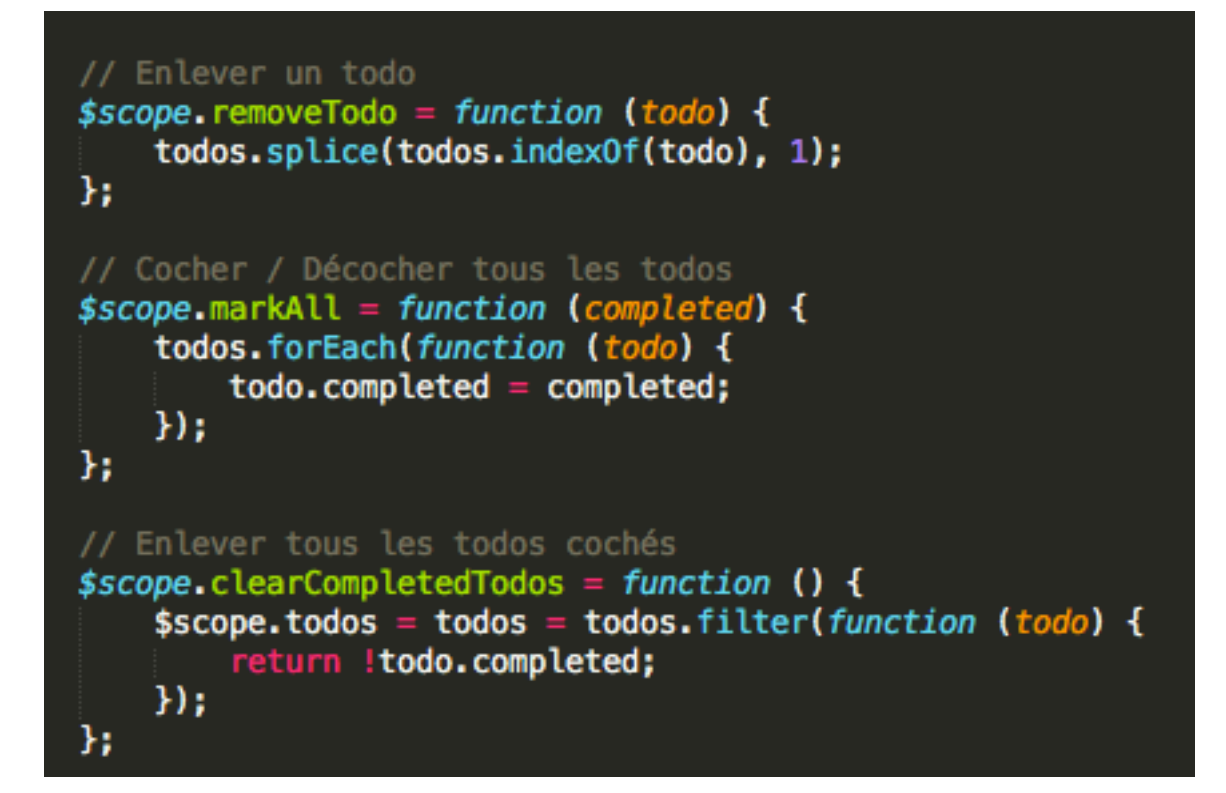

**\$scope.markAll = function (completed) { : cela correspond au bouton 'Tout cocher'.** On place donc completed pour chaque 'todo' ayant la même valeur que celle de la checbox globale. Mais, mais mais mais mais il y a toujours un mais. Il faut bien faire attention à bien donner la valeur opposé avec le !, car lorsque la fonction est appelée la checkbox n'a pas encore changé.

**\$scope.clearCompletedTodos = function () { : on utilise le .filter() pour ne récupérer** que nos 'todos' qui ne sont pas cochés. Ensuite on écrase l'ancien tableau avec le résulat de filter.

Tada ! Et voilà un petit aperçu final de notre partie controller.

```
js/todoLis
'use strict';
* Déclaration de l'application demoApp
var demoApp = angular.module('demoApp', [
    'todoList'
1);
* Déclaration du module todoList
var todoList = angular.module('todoList', []);
* Contrôleur de l'application "Todo List" décrite dans le chapitre "La logique d'AngularJS".
todoList.controller('todoCtrl', ['$scope',
     function ($scope) {
          // On initialise les todos avec un tableau vide : []
         var todos = $scope.todos = [];
          // Ajouter un todo
         $scope.addTodo = function () {
               // .trim() permet de supprimer les espaces inutiles
              of the detection of the chaîne de sapaces in<br>
y/ en début et fin d'une chaîne de caractères<br>
var newTodo = $scope.newTodo.trim();<br>
if (!newTodo.length) {
                   // éviter les todos vides
                    return;
               <sup>1</sup>
               todos.push({
                    // on ajoute le todo au tableau des todos
                    title: newTodo,
                    completed: false
               \mathcal{H}:
               // Réinitialisation de la variable newTodo
               $scope.newCode = ''';Ъ,
         sscope. removeTodo = function (todo) {
               todos.splice(todos.index0f(todo), 1);
         Ъ.
         // Cocher / Décocher tous les todos<br>$scope.markAll = function (completed) {<br>todos.forEach(function (todo) {
                    todo.compileted = completed;\mathcal{H}Ъ.
         // Enlever tous les todos cochés<br>$scope.clearCompletedTodos = function () {
               $scope.todos = todos = todos.filter(function (todo) {
                    return !todo.completed;
               \mathcal{H}:
          Ъ.
    \mathbf{r}\mathbf{D}:
```
Alors qu'est ce que je vous avais dit rien de bien compliqué (surtout pour ceux qui ont copier/coller tout le code). Je sais tout, pas la peine de vous cacher dans la rangé du fond... Et je vous vois là !